# **ESET Tech Center**

[Kennisbank](https://techcenter.eset.nl/nl/kb) > [Legacy](https://techcenter.eset.nl/nl/kb/legacy) > [Enable or disable Micro Program Component Update in ESET](https://techcenter.eset.nl/nl/kb/articles/enable-or-disable-micro-program-component-update-in-eset-endpoint-products-using-eset-protect-) [endpoint products using ESET PROTECT \(8.x\)](https://techcenter.eset.nl/nl/kb/articles/enable-or-disable-micro-program-component-update-in-eset-endpoint-products-using-eset-protect-)

## Enable or disable Micro Program Component Update in ESET endpoint products using ESET PROTECT (8.x)

Steef | ESET Nederland - 2021-01-20 - [Reacties \(0\)](#page--1-0) - [Legacy](https://techcenter.eset.nl/nl/kb/legacy)

### **Details**

[MicroPCU](https://help.eset.com/ees/latest/en-US/idh_config_update_mode.html) provides automatic updates of ESET products and reduces required maintenance. MicroPCU does not interfere with the running instance of the endpoint and loads new drivers, components, and modules only after the recommended restart. MicroPCU does not require an immediate restart. It upgrades rather than reinstalls your product, it downloads less data (differential), comes with a friendly or completely suppressible reminder for the user, and is compatible with managed networks. Additionally, it has an Auto-update mode, which will update the endpoint as soon as the package goes through a successful global release.

#### **Solution**

[Disable MicroPCU using ESET PROTECT](https://techcenter.eset.nl/en/kb/articles/enable-or-disable-micro-program-component-update-in-eset-endpoint-products-using-eset-protect-#anchor-3) [Enable MicroPCU using ESET PROTECT](https://techcenter.eset.nl/en/kb/articles/enable-or-disable-micro-program-component-update-in-eset-endpoint-products-using-eset-protect-#anchor-4) [Enable or disable Micro Program Component Update in ESET endpoint products](https://techcenter.eset.nl/en/kb/articles/enable-or-disable-micro-program-component-update-in-eset-endpoint-products-8-x)

Unmanaged environments: By default, Program Component Update in ESET endpoint Windows products is set to **Ask before update**. The ESET endpoint product will prompt you to confirm or refuse the program component update when they are available.

Managed environments: The automatic detection of installed Agent hides the **Ask for update** option in the Policy.

**Disable Micro Program Component Update in ESET endpoint Windows products using ESET PROTECT**

- 1. [Open the ESET PROTECT or ESET PROTECT Cloud Web Console.](https://techcenter.eset.nl/en/kb/articles/open-the-eset-protect-or-eset-protect-cloud-web-console)
- 2. Click **Policies** and select the policy you want to disable MicroPCU auto-updates for.
- 3. Click the name of the policy and select **Edit**.

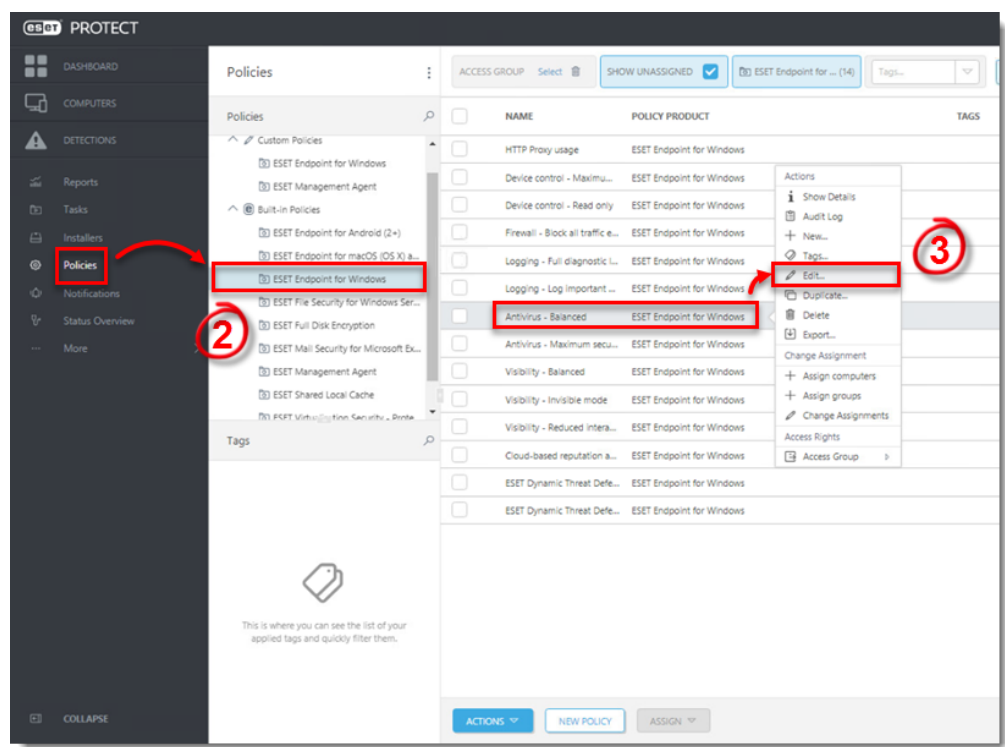

4. Click **Settings → Update**.

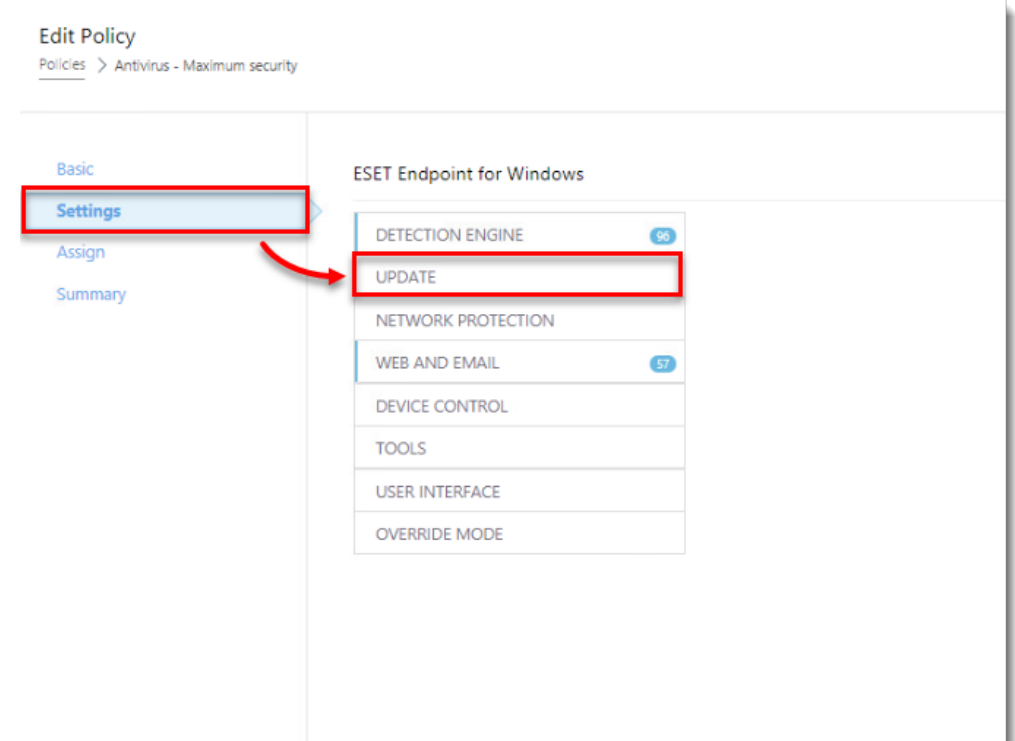

5. Expand **Profiles → Updates** and then scroll down to **Program Component Update**.

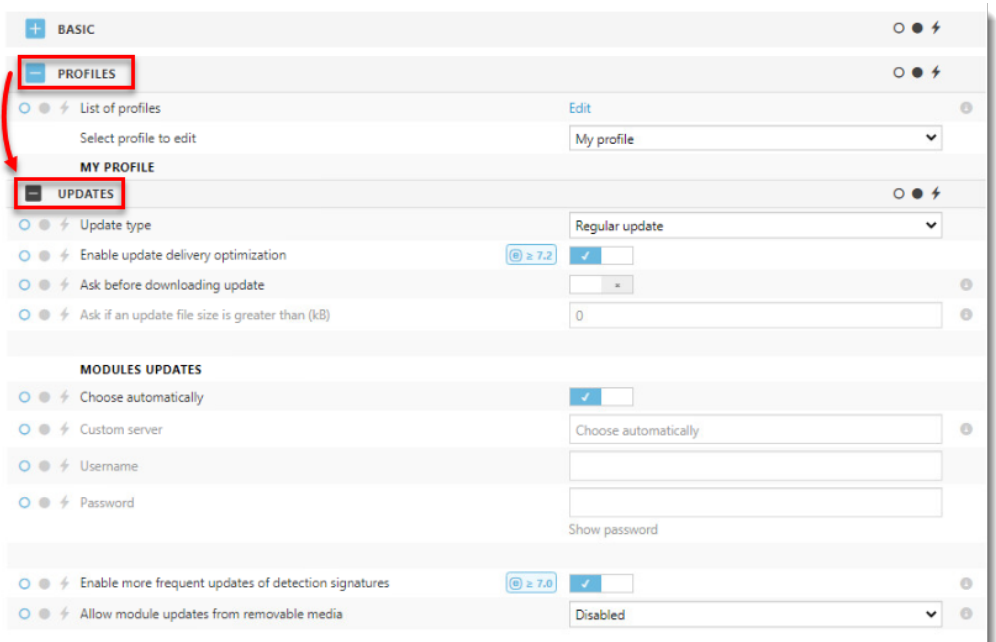

6. Next to **Update mode**, select **Never update** from the drop-down menu.

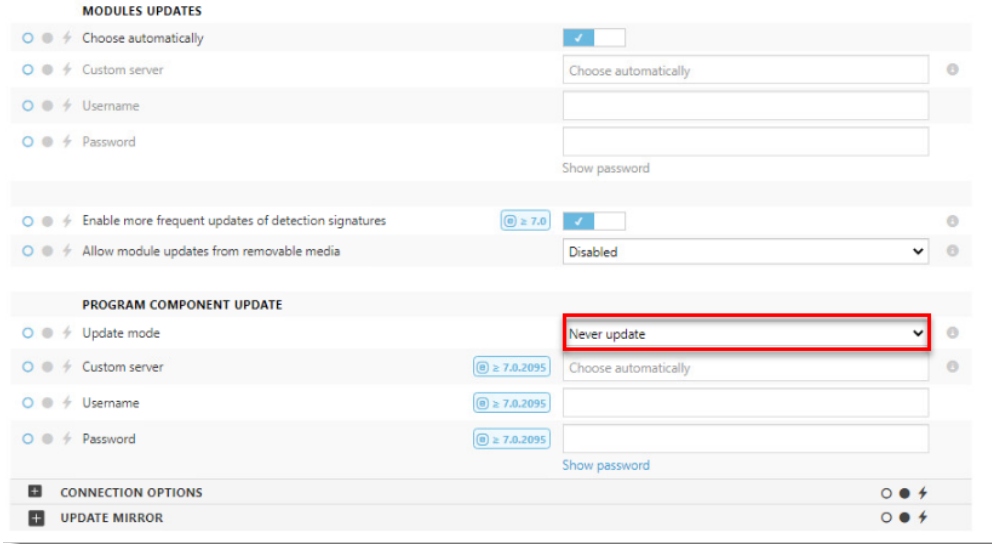

7. Click **OK**.

### **Enable Micro Program Component Update in ESET endpoint Windows products using ESET PROTECT**

- 1. [Open the ESET PROTECT or ESET PROTECT Cloud Web Console.](https://techcenter.eset.nl/en/kb/articles/open-the-eset-protect-or-eset-protect-cloud-web-console)
- 2. Click **Policies** and select the policy you want to enable MicroPCU auto-updates for.
- 3. Click the name of the policy and select **Edit**.

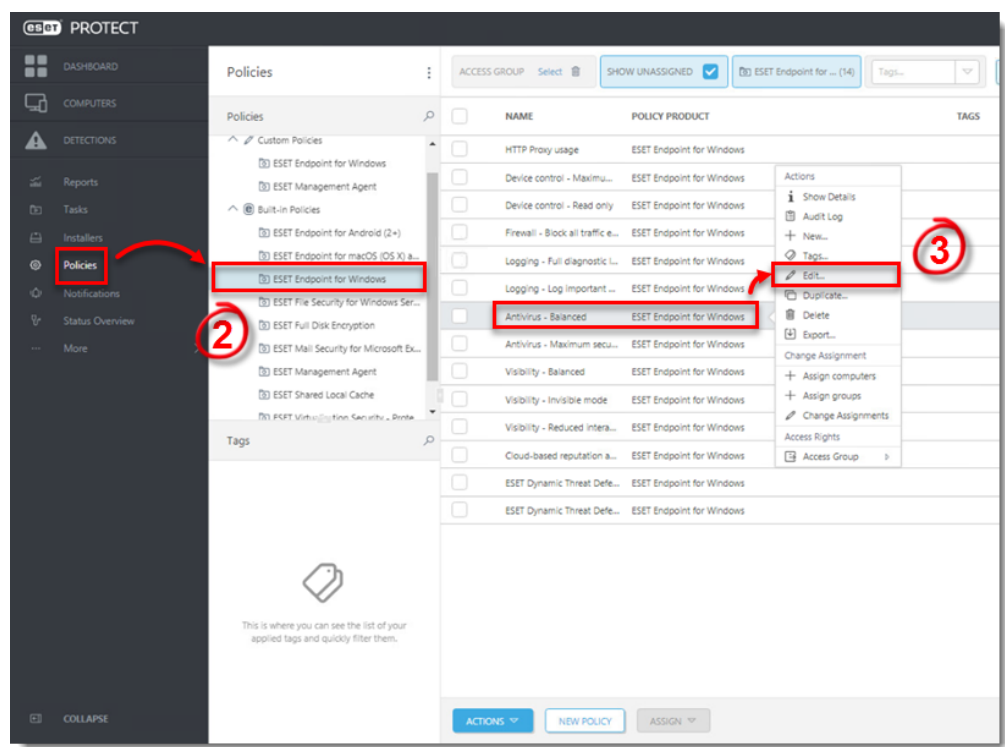

4. Click **Settings → Update**.

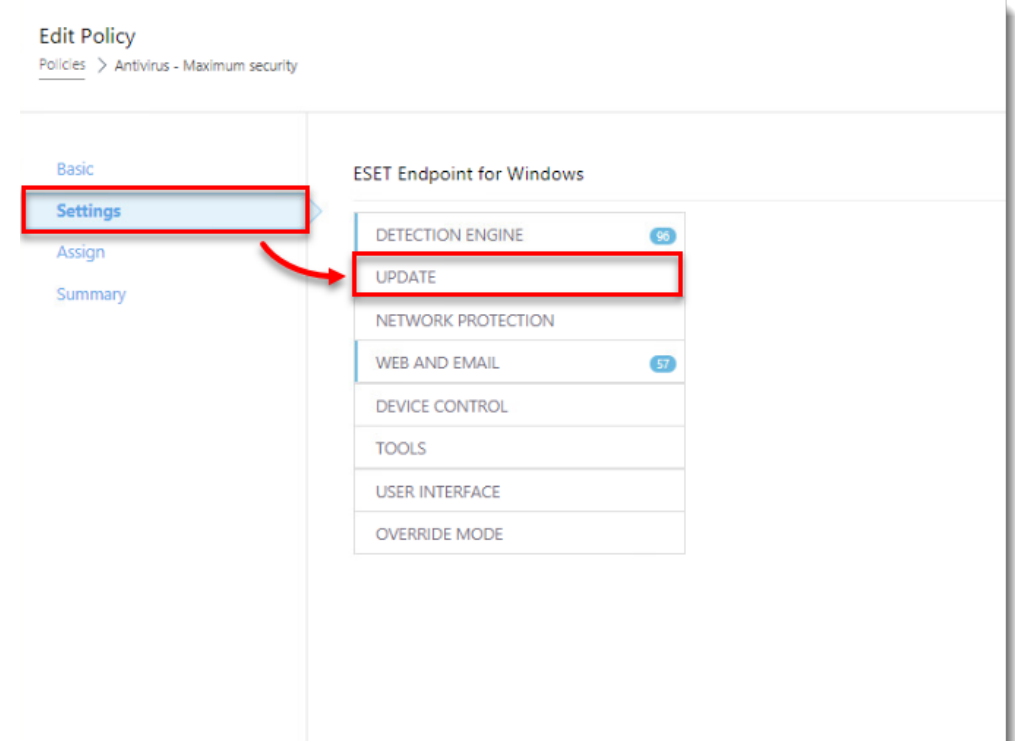

5. Expand **Profiles → Updates** and then scroll down to **Program Component Update**.

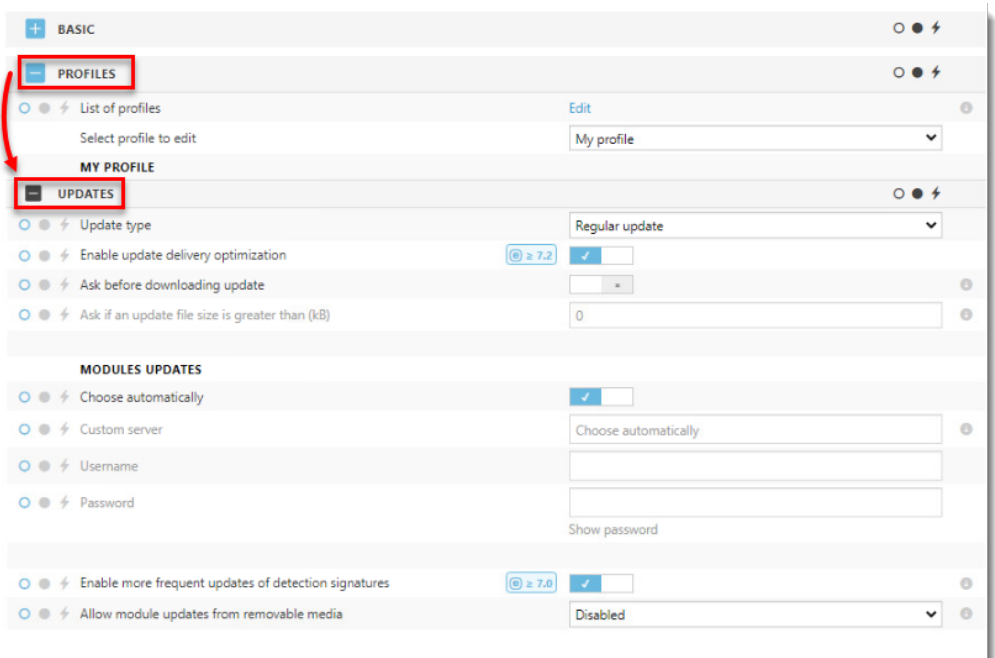

6. Next to **Update mode**, select **Auto-update** from the drop-down menu.

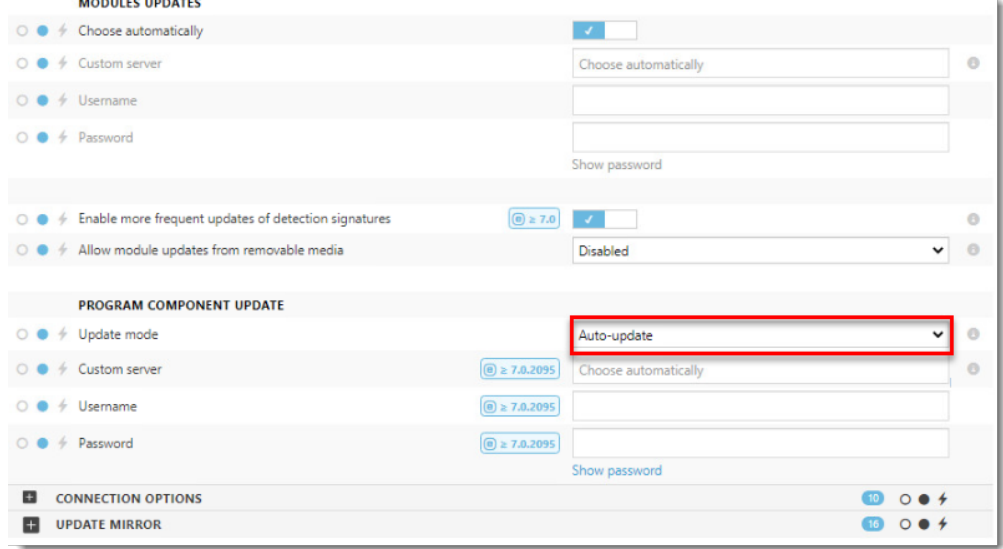

7. Click **OK**.

Gerelateerde inhoud

• [Enable or disable Micro Program Component Update in ESET endpoint products \(8.x\)](https://techcenter.eset.nl/nl/kb/articles/enable-or-disable-micro-program-component-update-in-eset-endpoint-products-8-x)